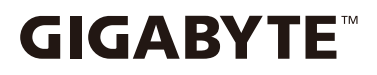

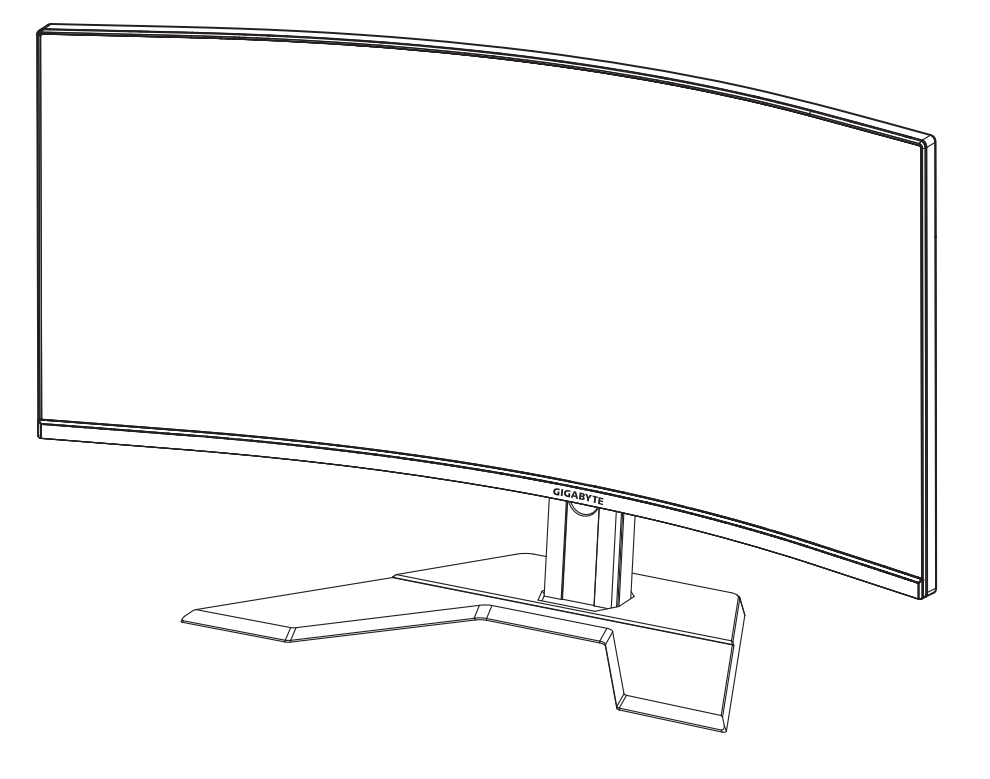

# GS4WOCFF HƯỚNG DẪN SỬ DỤNG

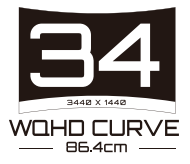

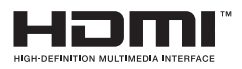

## **Bản quyền**

© 2020 GIGA-BYTE TECHNOLOGY CO., LTD. Bảo lưu mọi quyền.

Các thương hiệu được đề cập trong hướng dẫn sử dụng này đã được đăng ký hợp pháp cho chủ sở hữu tương ứng của chúng.

## **Miễn trừ trách nhiệm**

Thông tin trong hướng dẫn sử dụng này được luật bản quyền bảo vệ và là tài sản của GIGABYTE.

GIGABYTE có quyền thay đổi các thông số và tính năng trong hướng dẫn sử dụng này mà không cần thông báo trước.

Không được phép mô phỏng, sao chép, dịch thuật, truyền tải hoặc công bố hướng dẫn sử dụng này dưới bất kỳ dạng thức nào hoặc bằng bất kỳ phương thức nào mà không có sự cho phép trước bằng văn bản của GIGABYTE.

- Để hỗ trợ sử dụng màn hình này, vui lòng đọc kỹ Hướng dẫn Sử dung.
- Để biết thêm thông tin, vui lòng truy cập trang web của chúng tôi tại: https://www.gigabyte.com

# **SAFETY INFORMATION**

### **Regulatory Notices**

**United States of America, Federal Communications Commission Statement**

#### **Supplier's Declaration of Conformity 47 CFR § 2.1077 Compliance Information**

Product Name: LCD monitor Trade Name: GIGABYTE Model Number: G34WQC"

Responsible Party – U.S. Contact Information: G.B.T. Inc. Address: 17358 Railroad street, City Of Industry, CA91748 Tel.: 1-626-854-9338 Internet contact information: https://www.gigabyte.com

#### **FCC Compliance Statement:**

This device complies with Part 15 of the FCC Rules, Subpart B, Unintentional Radiators.

Operation is subject to the following two conditions: (1) This device may not cause harmful interference, and (2) this device must accept any interference received, including interference that may cause undesired operation.

This equipment has been tested and found to comply with the limits for a Class B digital device, pursuant to Part 15 of the FCC Rules. These limits are designed to provide reasonable protection against harmful interference in a residential installation. This equipment generates, uses and can radiate radio frequency energy and, if not installed and used in accordance with manufacturer's instructions, may cause harmful interference to radio communications. However, there is no guarantee that interference will not occur in a particular installation. If this equipment does cause harmful interference to radio or television reception, which can be determined by turning the equipment o and on, the user is encouraged to try to correct the interference by one or more of the following measures:

- Reorient or relocate the receiving antenna.
- Increase the separation between the equipment and receiver.
- $\cdot$  Connect the equipment to an outlet on a circuit different from that to which the receiver is connected.
- Consult the dealer or an experienced radio/TV technician for help.

#### **Canadian Department of Communications Statement**

This digital apparatus does not exceed the Class B limits for radio noise emissions from digital apparatus set out in the Radio Interference Regulations of the Canadian Department of Communications. This class B digital apparatus complies with Canadian ICES-003.

#### **Avis de conformité à la réglementation d' Industrie Canada**

Cet appareil numérique de la classe B est conforme à la norme NMB-003 du Canada.

#### **European Union (EU) CE Declaration of Conformity**

This device complies with the following directives: Electromagnetic Compatibility Directive 2014/30/EU, Low-voltage Directive 2014/35/ EU, ErP Directive 2009/125/EC, RoHS directive (recast) 2011/65/EU & the 2015/863 Statement. This product has been tested and found to comply with all essential requirements of the Directives.

#### **European Union (EU) RoHS (recast) Directive 2011/65/EU & the European Commission Delegated Directive (EU) 2015/863 Statement**

GIGABYTE products have not intended to add and safe from hazardous substances (Cd, Pb, Hg, Cr<sup>+6</sup>, PBDE, PBB, DEHP, BBP, DBP and DIBP). The parts and components have been carefully selected to meet RoHS requirement. Moreover, we at GIGABYTE are continuing our efforts to develop products that do not use internationally banned toxic chemicals.

#### **European Union (EU) Community Waste Electrical & Electronic Equipment (WEEE) Directive Statement**

GIGABYTE will fulfill the national laws as interpreted from the 2012/19/ EU WEEE (Waste Electrical and Electronic Equipment) (recast) directive. The WEEE Directive specifies the treatment, collection, recycling and disposal of electric and electronic devices and their components. Under the Directive, used equipment must be marked, collected separately, and disposed of properly.

### **WEEE Symbol Statement**

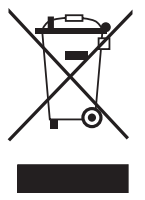

The symbol shown below is on the product or on its packaging, which indicates that this product must not be disposed of with other waste. Instead, the device should be taken to the waste collection centers for activation of the treatment, collection, recycling and disposal procedure.

For more information about where you can drop off your waste equipment for recycling, please contact your local government office, your household waste disposal service or where you purchased the product for details of environmentally safe recycling.

### **End of Life Directives-Recycling**

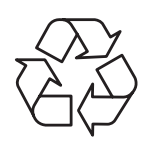

The symbol shown below is on the product or on its packaging, which indicates that this product must not be disposed of with other waste. Instead, the device should be taken to the waste collection centers for activation of the treatment, collection, recycling and disposal procedure.

#### **Déclaration de Conformité aux Directives de l'Union européenne (UE)**

Cet appareil portant la marque CE est conforme aux directives de l'UE suivantes: directive Compatibilité Electromagnétique 2014/30/UE, directive Basse Tension 2014/35/UE, directive 2009/125/CE en matière d'écoconception, la directive RoHS II 2011/65/UE & la déclaration 2015/863.

La conformité à ces directives est évaluée sur la base des normes européennes harmonisées applicables.

## **European Union (EU) CE-Konformitätserklärung**

Dieses Produkte mit CE-Kennzeichnung erfüllen folgenden EURichtlinien:

EMV-Richtlinie 2014/30/EU, Niederspannungsrichtlinie 2014/30/EU, Ökodesign-Richtlinie 2009/125/EC, RoHS-Richtlinie 2011/65/EU erfüllt und die 2015/863 Erklärung.

Die Konformität mit diesen Richtlinien wird unter Verwendung der entsprechenden Standards zurEuropäischen Normierung beurteilt.

#### **CE declaração de conformidade**

Este produto com a marcação CE estão em conformidade com das seguintes Diretivas UE: Diretiva Baixa Tensão 2014/35/EU; Diretiva CEM 2014/30/EU; Diretiva Conceção Ecológica 2009/125/CE; Diretiva RSP 2011/65/UE e a declaração 2015/863.

A conformidade com estas diretivas é verificada utilizando as normas europeias harmonizadas.

### **CE Declaración de conformidad**

Este producto que llevan la marca CE cumplen con las siguientes Directivas de la Unión Europea: Directiva EMC (2014/30/EU), Directiva de bajo voltaje (2014/35/EU), Directiva de Ecodiseño (2009/125/EC), Directiva RoHS (recast) (2011/65/EU) y la Declaración 2015/863. El cumplimiento de estas directivas se evalúa mediante las normas europeas armonizadas.

### **Japan Class 01 Equipment Statement**

安全にご使用いただくために 接地接続は必ず電源プラグを電源につなぐ前に行って下さい。 また、接地接続を外す場合は、必ず電源プラグを電源から切り離してか ら行って下さい。

### **Japan VCCI Class B Statement**

クラス B VCCI 基準について

この装置は、クラス B 情報技術装置です。 この装置は、家庭環境で使用 することを目的としていますが、この装置がラジオやテレビジョン受信 機に近接して使用されると、受信障害を引き起こすことがあります。 取扱説明書に従って正しい取り扱いをして下さい。

VCCI-B

China RoHS Compliance Statement

中国《废弃电器电子产品回收处理管理条例》提示性说明 为了更好地关爱及保护地球,当用户不再需要此产品或产品寿命终 止时,请遵守国家废弃电器电子产品回收处理相关法律法规,将其 交给当地具有国家认可的回收处理资质的厂商讲行回收处理。

#### 环保使用期限

Environment-friendly Use Period

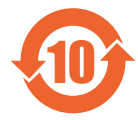

此标识指期限(十年),电子电气产品中含有的有害物质 不会发生外泄或突变、电子电气产品用户正常使用该电子 由气产品不会对环境造成严重 污染或对其人身、财产造 成严重损害的期限。

产品中有害物质的名称及含量:

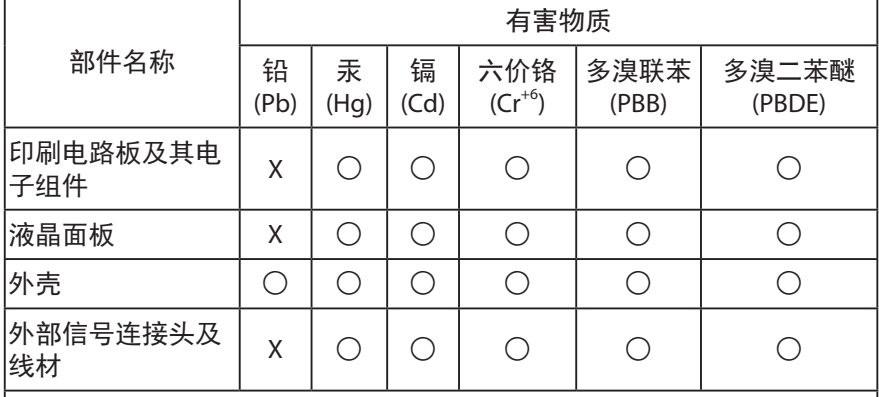

本表格依据 SJ/T 11364 的规定编制。

- ◯:表示该有害物质在该部件所有均质材料中的含量均在 GB/T 26572 规 定的限量要求以下。
- X : 表示该有害物质至少在该部件的某一均质材料中的含量超出 GB/T 26572 规定的限量要求。

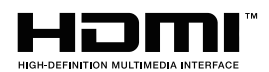

HDMI HDMI 高清晰度多媒体接口以及 HDMI 标志是 HDMI Licensing Administrator, Inc. 在美国和其他国家的商标或注册商标。

### 限用物質含有情況標示聲明書

#### Declaration of the Presence Condition of the Restricted Substances Marking

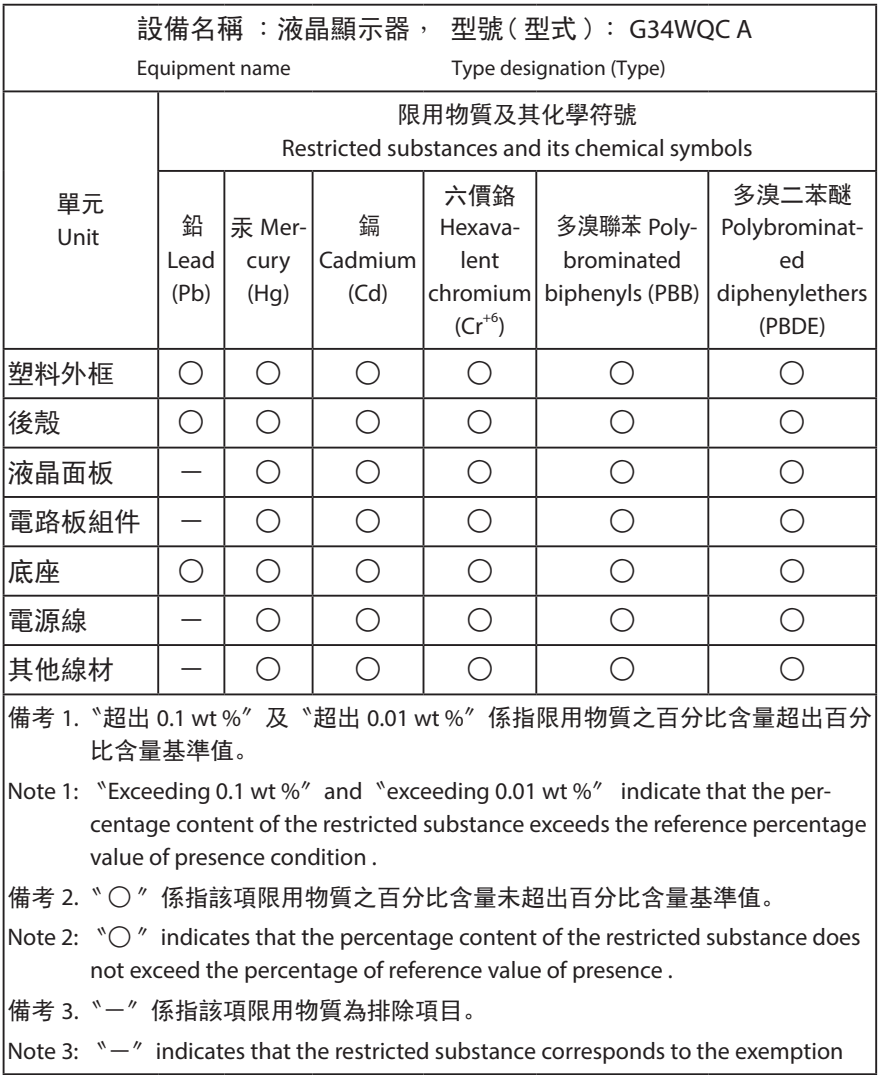

# **Khuyến cáo An toàn**

Vui lòng đọc Khuyến cáo An toàn dưới đây trước khi sử dụng màn hình.

- Chỉ sử dụng các phụ kiện được cung cấp kèm theo màn hình hoặc những phụ kiện được nhà sản xuất khuyên dùng.
- Để túi bao bì nhựa của sản phẩm ở nơi tránh xa tầm tay trẻ em.
- Trước khi kết nối màn hình với ổ điện, phải đảm bảo rằng định mức điện áp của cáp nguồn tương thích với thông số kỹ thuật nguồn điện ở quốc gia của bạn.
- Phích cắm dây nguồn phải kết nối với ổ cắm điện được đi dây và nối đất đúng cách.
- Không dùng tay ướt để chạm vào ổ cắm vì có thể dễ dàng gây điện giật.
- Đặt màn hình ở vị trí vững chãi và thông thoáng.
- Không đặt màn hình gần bất kỳ nguồn nhiệt nào như lò sưởi chạy điện hoặc ánh sáng mặt trời trực tiếp.
- Các lỗ hoặc khe hở trên màn hình có chức năng thông gió. Không che hoặc chặn các lỗ thông gió bằng bất kỳ vật thể nào.
- Không sử dụng màn hình ở gần nước, đồ uống hoặc tất cả các loại chất lỏng. Nếu không, có thể gây điện giật hoặc hư hỏng màn hình.
- Đảm bảo rút phích cắm màn hình khỏi ổ cắm điện trước khi vệ sinh.
- Tránh dùng bất kỳ vật cứng hoặc sắc nhọn nào để chạm vào bề mặt màn hình do bề mặt màn hình rất dễ bị trầy xước.
- Sử dụng một miếng vải mềm không có bụi xơ thay vì khăn giấy để lau màn hình. Bạn có thể dùng chất tẩy kính để vệ sinh màn hình nếu cần. Tuy nhiên, không được xịt chất tẩy rửa trực tiếp lên màn hình.
- Ngắt cáp nguồn nếu không sử dụng màn hình trong một thời gian dài.
- Không cố gắng tự tháo rời hoặc sửa chữa màn hình.

# NỘI DUNG

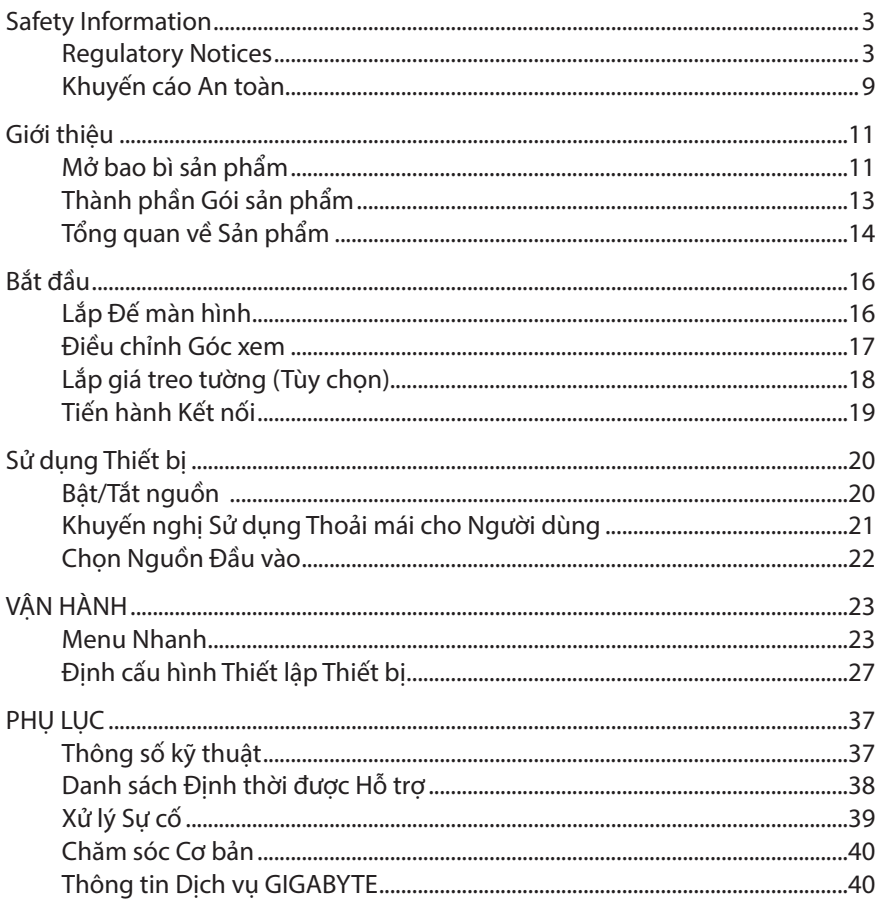

# **GIỚI THIỆU**

# **Mở bao bì sản phẩm**

- 1. Mở nắp trên của hộp bao bì. Sau đó quan sát nhãn hướng dẫn mở bao bì gắn trên nắp bên trong.
- 2. Đảm bảo rằng hộp nằm đúng hướng, cẩn thận đặt hộp lên bề mặt vững chãi.

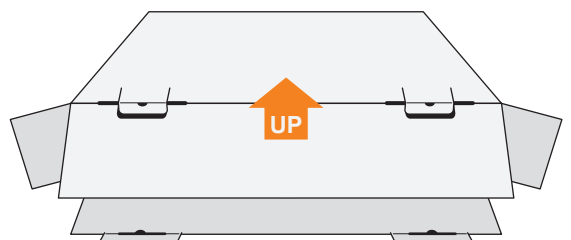

3. Mở nắp bên trong.

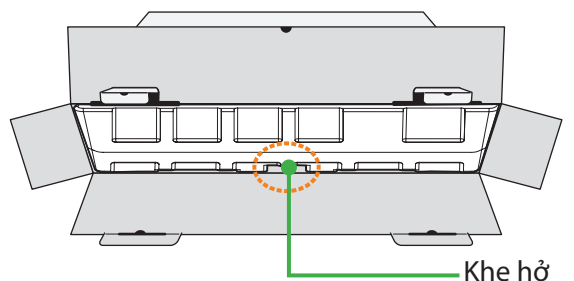

4. Nắm lấy tấm xốp EPS (thông qua các khe hở) để kéo tấm xốp ra khỏi hộp.

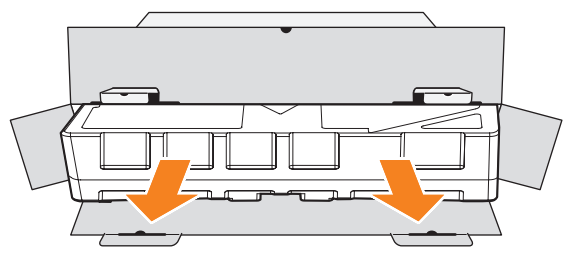

5. Tháo các bộ phận ra khỏi tấm xốp EPS phía trên.

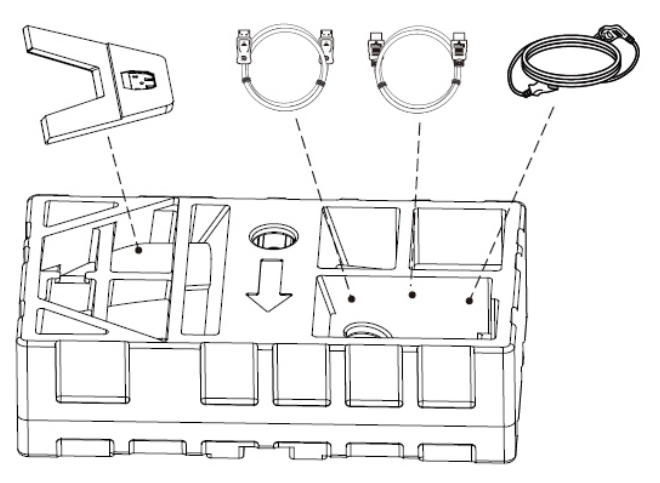

6. Nhấc tấm xốp EPS phía trên lên. Sau đó bạn có thể nhấc màn hình ra khỏi tấm xốp EPS phía dưới.

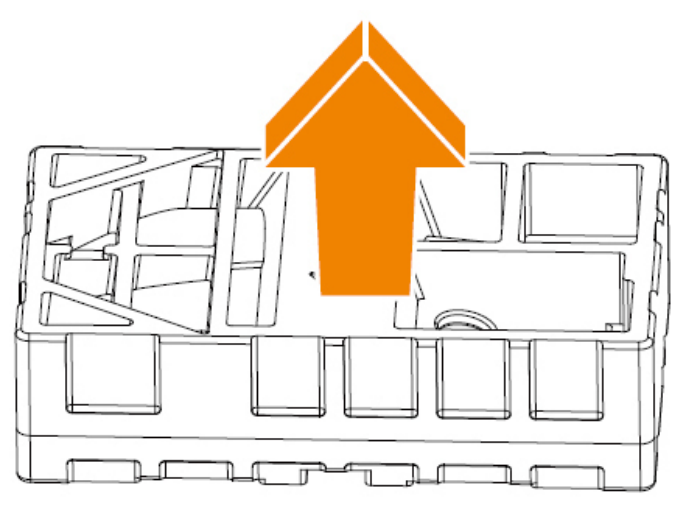

# **Thành phần Gói sản phẩm**

Hộp bao bì sản phẩm có chứa các bộ phận sau. Nếu thiếu bất kỳ bộ phận nào, vui lòng liên hệ với đại lý tại địa phương của bạn.

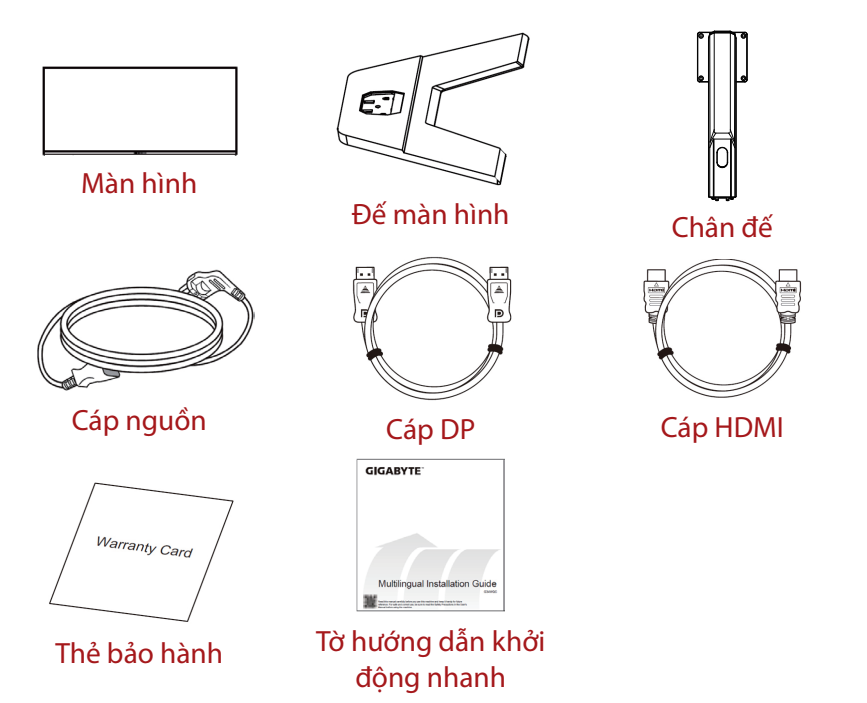

**Lưu ý:** Vui lòng giữ lại hộp bao bì và vật liệu đóng gói để vận chuyển màn hình trong tương lai.

# **Tổng quan về Sản phẩm**

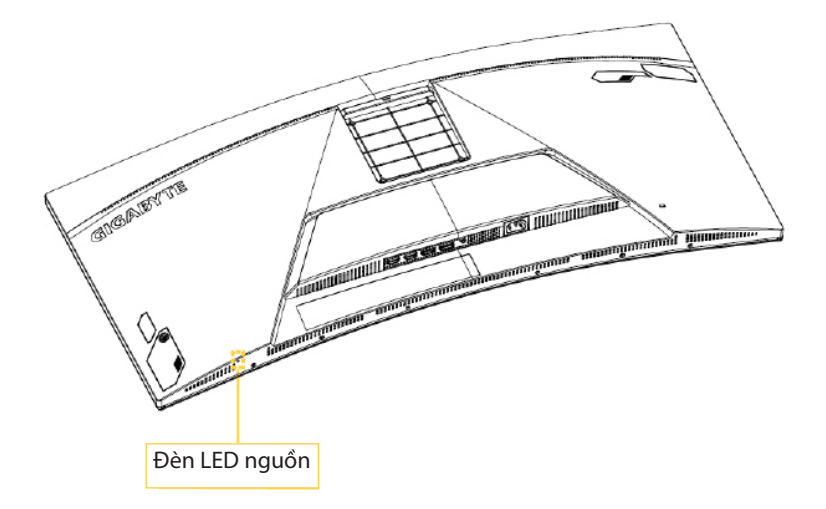

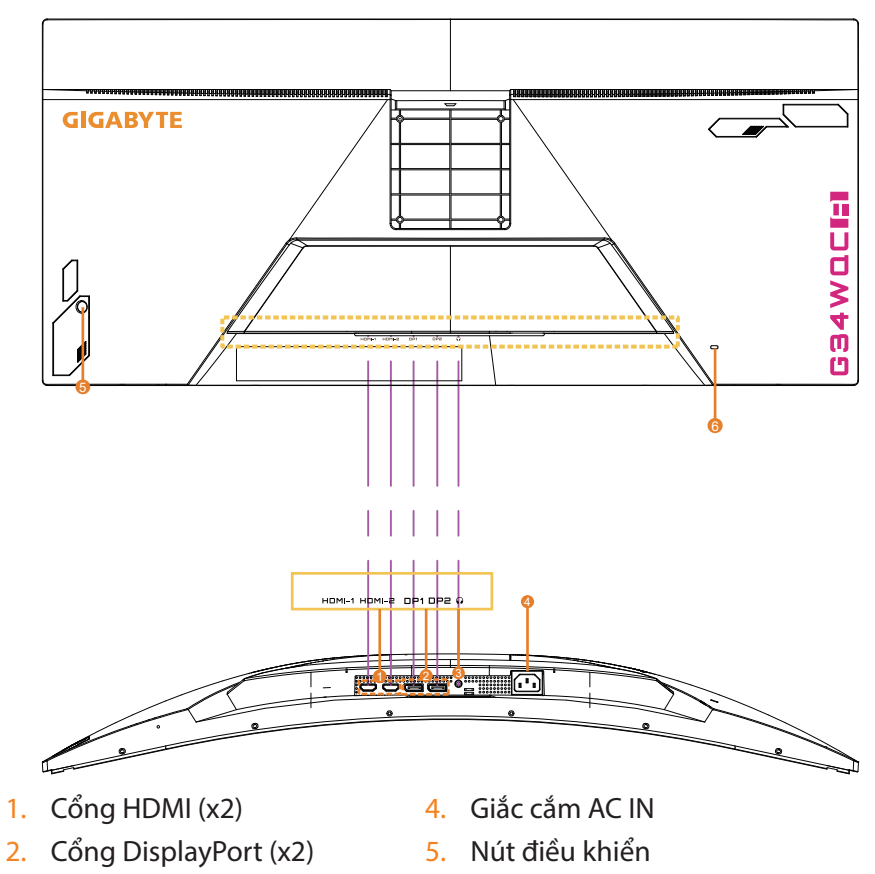

- 3. Giắc cắm tai nghe
- 6. Khóa chống trộm Kensington

# **BẮT ĐẦU**

# **Lắp Đế màn hình**

- 1. Đặt màn hình lên tấm xốp EPS phía dưới, mặt màn hình úp xuống.
- 2. Căn chỉnh đế màn hình thẳng với hai chốt dẫn hướng bên dưới chân đế. Sau đó lắp đế vào chân đế.

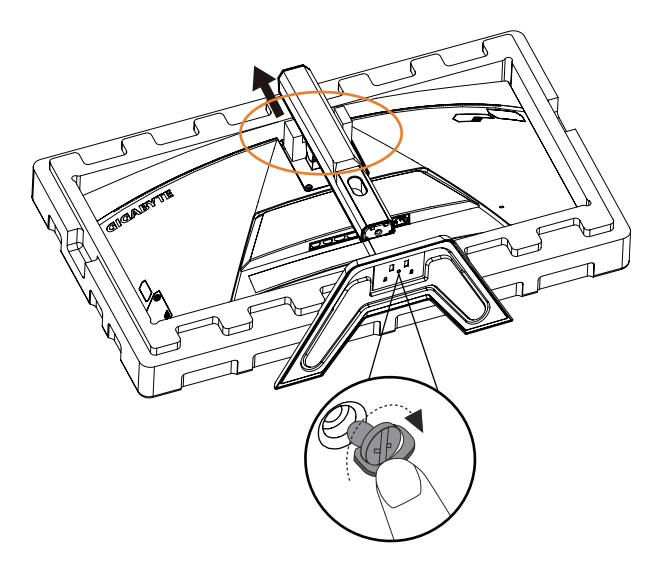

3. Nâng màn hình lên vị trí thẳng đứng và đặt lên bàn. Có thể điều chỉnh chiều cao màn hình sau khi tháo bộ phận 1 và 2 như minh họa trong hình.

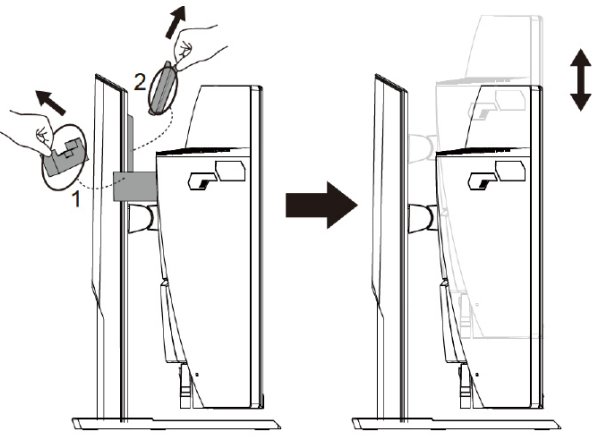

## **Điều chỉnh Góc xem**

**Lưu ý:** Giữ đế màn hình để màn hình không bị lật khi bạn điều chỉnh.

### **Điều chỉnh góc nghiêng**

Nghiêng màn hình về phía trước hoặc phía sau đến góc xem mong muốn (-5˚ đến 20˚).

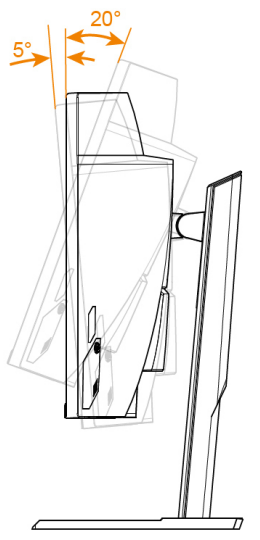

## **Điều chỉnh hướng màn hình**

Nâng màn hình lên độ cao tối đa (100 mm).

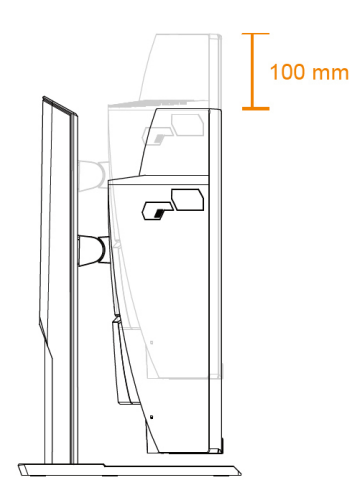

## Lắp giá treo tường (Tùy chon)

Chỉ sử dụng bộ giá treo tường 100 x 100 mm được nhà sản xuất khuyên dùng.

- 1. Đặt màn hình lên tấm xốp EPS phía dưới, mặt màn hình úp xuống.
- 2. Đẩy các kẹp khóa vào trong để tháo chân đế khỏi màn hình.

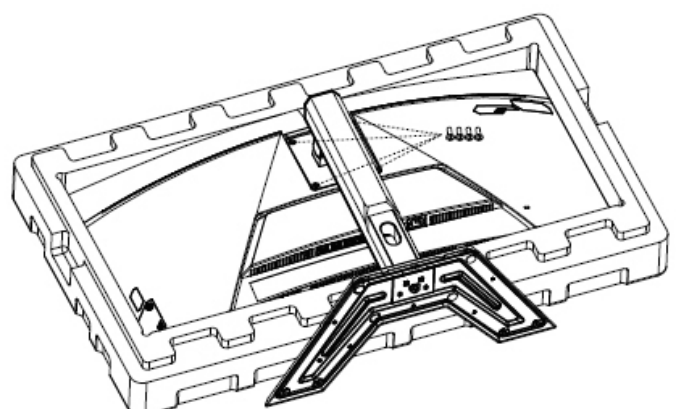

3. Gắn giá treo vào các lỗ gắn lắp ở phía sau màn hình. Sau đó, dùng ốc vít để cố định giá treo.

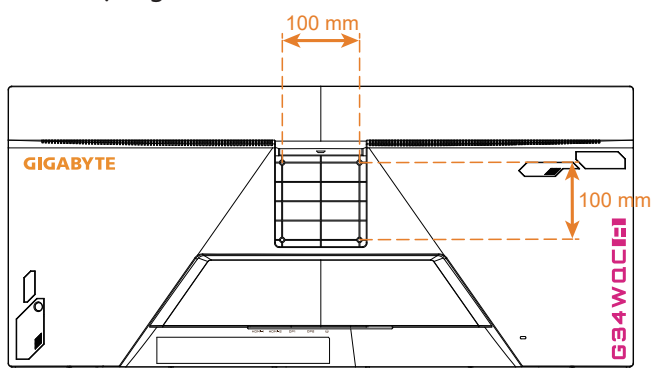

**Lưu ý:** Để gắn màn hình lên tường, hãy tham khảo hướng dẫn lắp đặt trong bộ giá treo tường.

Có thể gắn phần trên màn hình lên tường, giá đỡ kiểu xoay hoặc các loại giá đỡ khác. Màn hình này hỗ trợ các lỗ gắn vít 100 mm tuân thủ tiêu chuẩn công nghiệp VESA. Để lắp đặt bất kỳ giá đỡ nào của bên thứ ba cho màn hình, cần phải có bốn vít φ4 mm với khoảng cách 0,7 mm và chiều dài 10 mm. Nếu sử dụng bất kỳ loại vít nào dài hơn, màn hình có thể bị hỏng. Kiểm tra xem giá đỡ do nhà sản xuất cung cấp có tuân thủ tiêu chuẩn VESA và có thể hỗ trợ thân màn hình hay không. Hãy sử dụng cáp nguồn và cáp video được gắn kèm theo màn hình để đảm bảo hiệu suất tối ưu.

# **Tiến hành Kết nối**

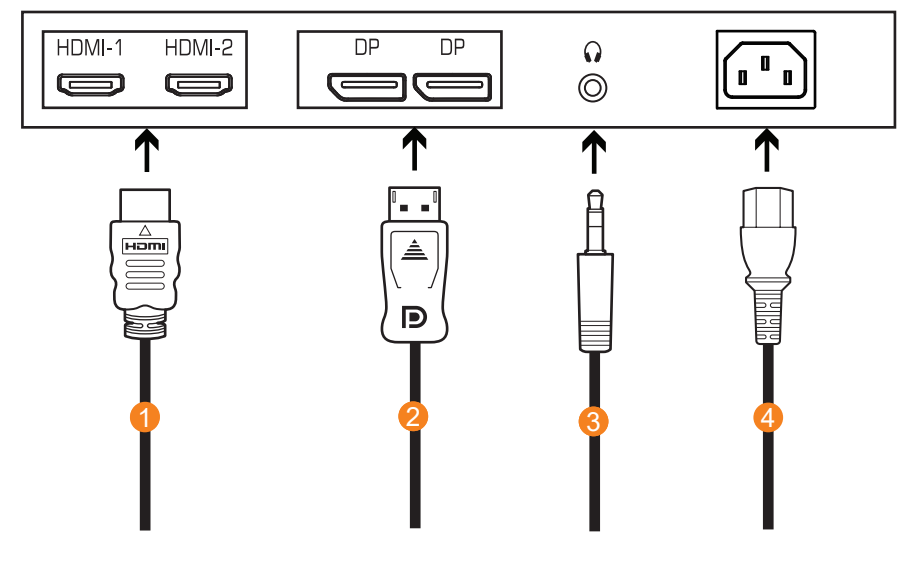

- 1
- 3 Cáp tai nghe
- Cáp HDMI 2 Cáp DisplayPort
	- 4 Ổ điện

# **SỬ DỤNG THIẾT BỊ**

# **Bật/Tắt nguồn**

## **Bật nguồn**

- 1. Cắm một đầu cáp nguồn vào ổ cắm điện trên màn hình.
- 2. Nhấn nút **Control (Điều khiển)** để bật màn hình. Đèn LED nguồn sẽ bật sáng màu trắng, cho biết màn hình đã sẵn sàng để sử dụng.

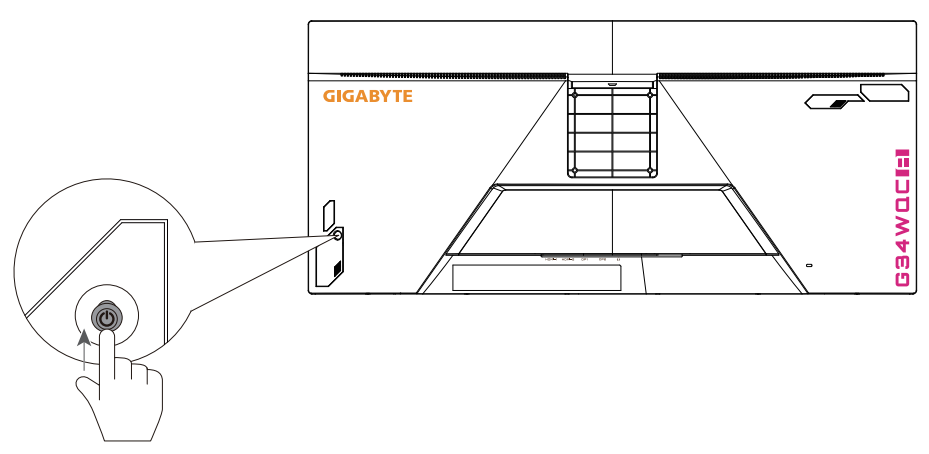

**Lưu ý:** Nếu đèn LED nguồn không sáng ngay cả sau khi bật màn hình, hãy kiểm tra cài đặt đèn LED trong menu Settings (Cài đặt) Tham khảo trang 34.

## **Tắt nguồn**

Nhấn nút **Control (Điều khiển)** trong 2 giấy để tắt màn hình.

**Lưu ý:** Khi menu Main (Chính) hiển thị trên màn hình, bạn cũng có thể tắt màn hình bằng cách di chuyển nút **Control (Điều khiển)** xuống ((·). Tham khảo trang 25.

## **Khuyến nghị Sử dụng Thoải mái cho Người dùng**

Sau đây là một số lời khuyên giúp bạn xem màn hình một cách thoải mái:

- Khoảng cách xem màn hình tối ưu là từ khoảng 510 mm đến 760 mm (20" đến 30").
- Theo một hướng dẫn chung, hãy định vị màn hình sao cho đỉnh màn hình bằng hoặc thấp hơn một chút so với tầm mắt của bạn khi bạn ngồi ở vị trí thoải mái.
- Sử dụng ánh sáng đầy đủ cho loại hình công việc bạn đang thực hiện.
- Giải lao đều đặn và thường xuyên (ít nhất trong 10 phút) sau mỗi nửa giờ.
- Đảm bảo rằng ban thỉnh thoảng rời mắt khỏi màn hình và tập trung nhìn vào một vật ở xa trong vòng tối thiểu 20 giây trong thời gian giải lao.
- Bài tập thể dục cho mắt giúp giảm căng thẳng mắt. Thường xuyên lặp lại các bài tập này: (1) nhìn lên và xuống (2) từ từ đảo mắt (3) di chuyển mắt theo đường chéo.

## **Chọn Nguồn Đầu vào**

- 1. Di chuyển nút **Control (Điều khiển)** sang phải (< $\circled{)}$ ) để vào menu Input (Đầu vào).
- 2. Di chuyển nút **Control (Điều khiển)** lên/xuống ((c) để chọn nguồn đầu vào mong muốn. Sau đó bấm nút **Control (Điều khiển)** để xác nhận.

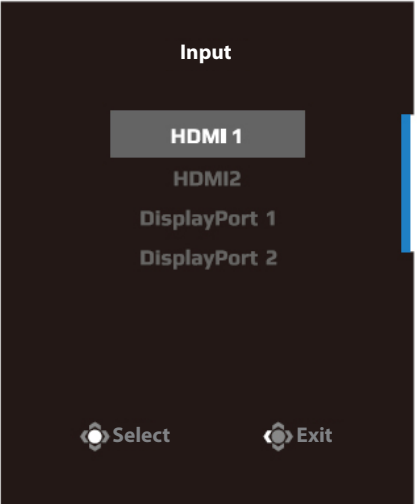

# **VẬN HÀNH**

# **Menu Nhanh**

Phím tắt

Theo mặc định, nút **Control (Điều khiển)** được gán một chức năng cụ thể.

**Lưu ý:** Để thay đổi chức năng của phím tắt đã thiết lập sẵn, hãy tham khảo phần "Quick Switch (Công tắc nhanh)" trên trang 34.

Để truy cập chức năng của phím tắt, hãy thực hiện như sau:

• Di chuyển nút **Control (Điều khiển)** lên trên ((O) để vào menu Black Equalizer (Tăng sáng). Di chuyển nút **Control (Điều khiển)** lên/xuống (< $\odot$ ) để điều chỉnh thiết lập và bấm nút **Control (Điều khiển)** để xác nhận.

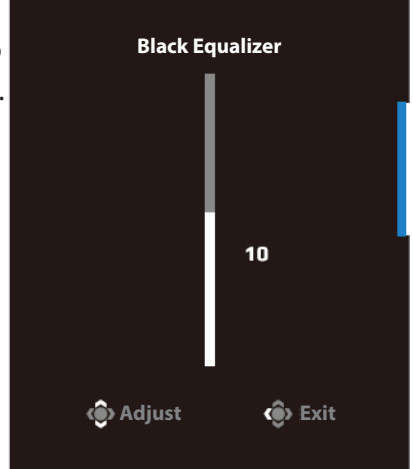

Di chuyển nút **Control (Điều khiển)** xuống dưới (
<sup>2</sup>) để vào menu Picture Mode (Chế độ Ảnh).

 Di chuyển nút **Control (Điều**  khiển) lên/xuống (<<sup>3</sup>) để điều chỉnh thiết lập và bấm nút **Control (Điều khiển)** để xác nhận.

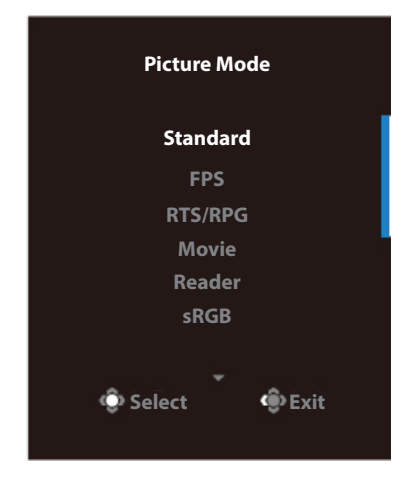

• Di chuyển nút **Control (Điều khiển)** sang trái ((C) để vào menu Volume (Âm lượng).

Di chuyển nút **Control (Điều khiển)** lên/xuống (< $\odot$ ) để điều chỉnh thiết lập và bấm nút **Control (Điều khiển)** để xác nhận.

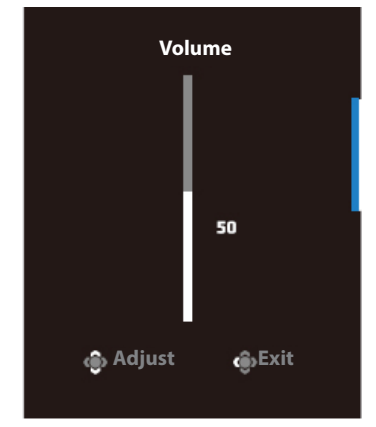

- Di chuyển nút **Control (Điều khiển)** sang phải ((O) để vào menu Input (Đầu vào). Tham khảo phần "Chọn Nguồn Đầu vào".
- **Lưu ý:** Để đóng menu, di chuyển nút **Control (Điều khiển)** sang trái  $(\hat{\bullet})$ .

# **Hướng dẫn về các Phím chức năng**

Bấm nút **Control (Điều khiển)** để hiển thị menu Main (Chính).

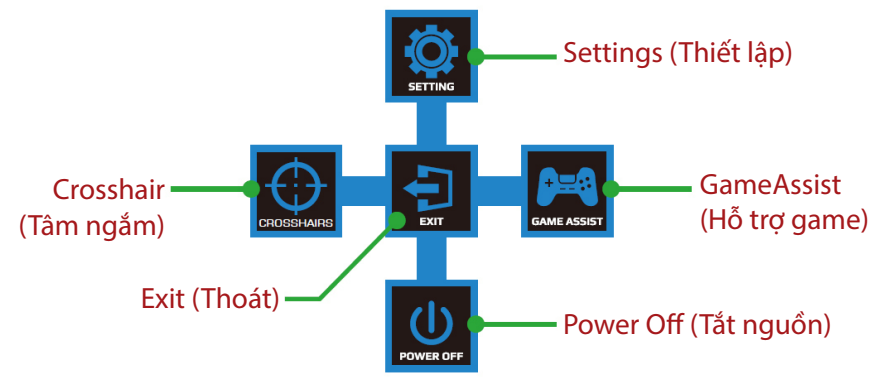

Sau đó sử dụng nút **Control (Điều khiển)** để chọn chức năng mong muốn và cấu hình các thiết lập liên quan.

GameAssist (Hỗ trợ game)

Khi menu Main (Chính) hiển thị trên màn hình, hãy di chuyển nút **Control (Điều khiển)** sang phải ( ) để vào menu GameAssist (Hỗ trợ game).

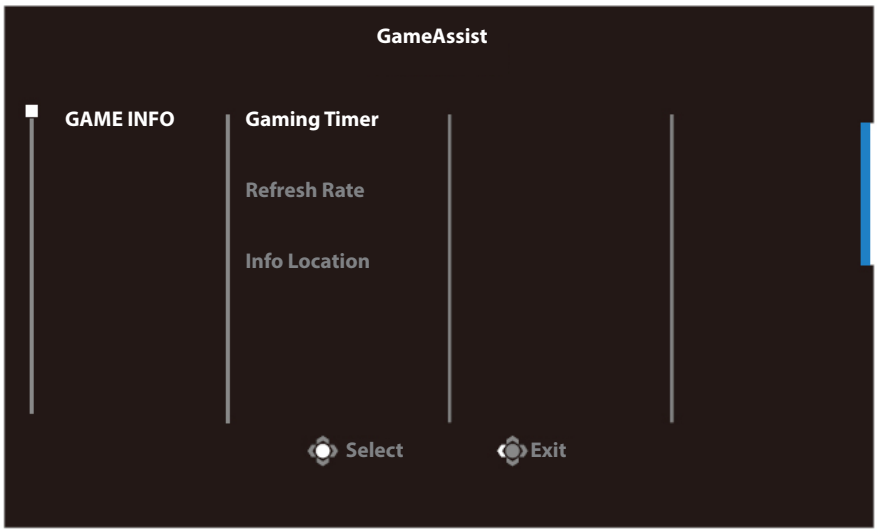

- **Game Info (Th.tin game):** Định cấu hình các thiết lập liên quan đến trò chơi FPS (Bắn súng góc nhìn người thứ nhất).
	- √ Chọn Gaming Timer (Bộ đếm thời gian Trò chơi) để chọn chế độ đồng hồ đếm ngược. Để tắt chức năng này, đặt thiết lập thành OFF (TẮT).
	- √ Chọn Refresh Rate (Tốc độ làm mới) để bật/tắt cài đặt tốc độ làm mới theo thời gian thực.
	- √ Chọn Info Location (Vị trí Thông tin) để chỉ định vị trí của thông tin cần hiển thị trên màn hình.

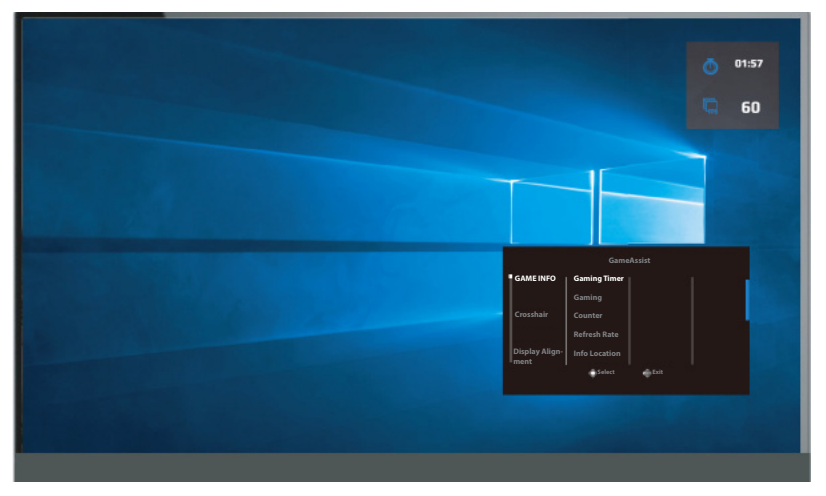

• **Crosshair (Tâm ngắm):** Chọn loại Tâm ngắm mong muốn cho phù hợp với môi trường chơi game của ban. Điều này giúp bạn dễ dàng định hướng hơn.

# **Định cấu hình Thiết lập Thiết bị**

Khi menu Main (Chính) xuất hiện trên màn hình, di chuyển nút **Control (Điều khiển)** lên trên ((O) để vào menu Settings (Thiết lập).

**Lưu ý:** Sử dụng nút **Control (Điều khiển)** để điều hướng trong menu và thực hiện các điều chỉnh.

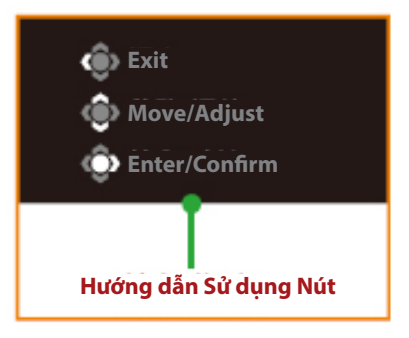

## **Chơi game**

Định cấu hình các thiết lập liên quan đến trò chơi.

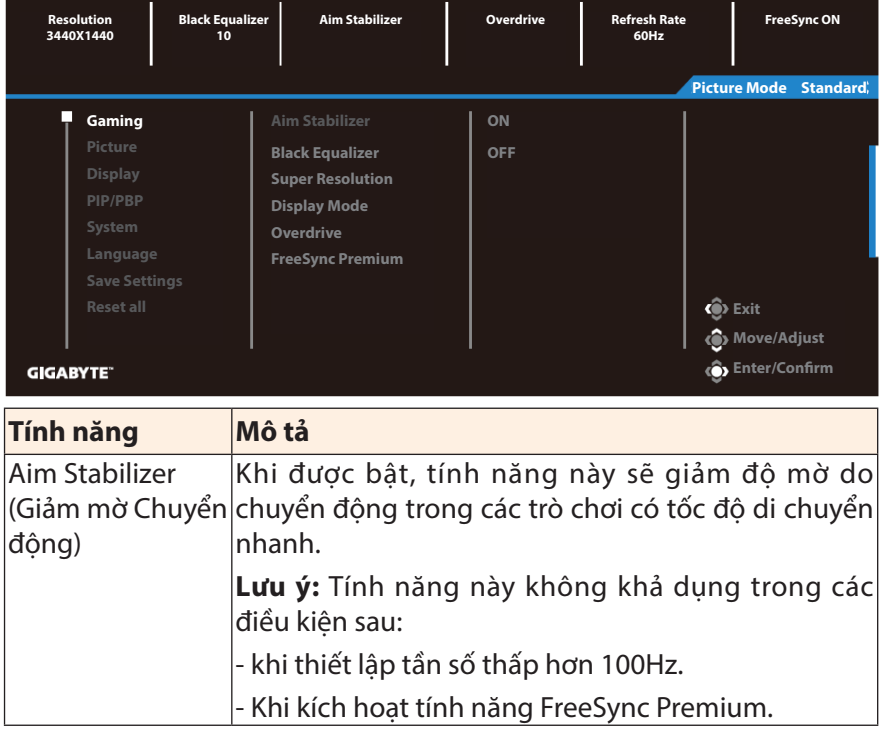

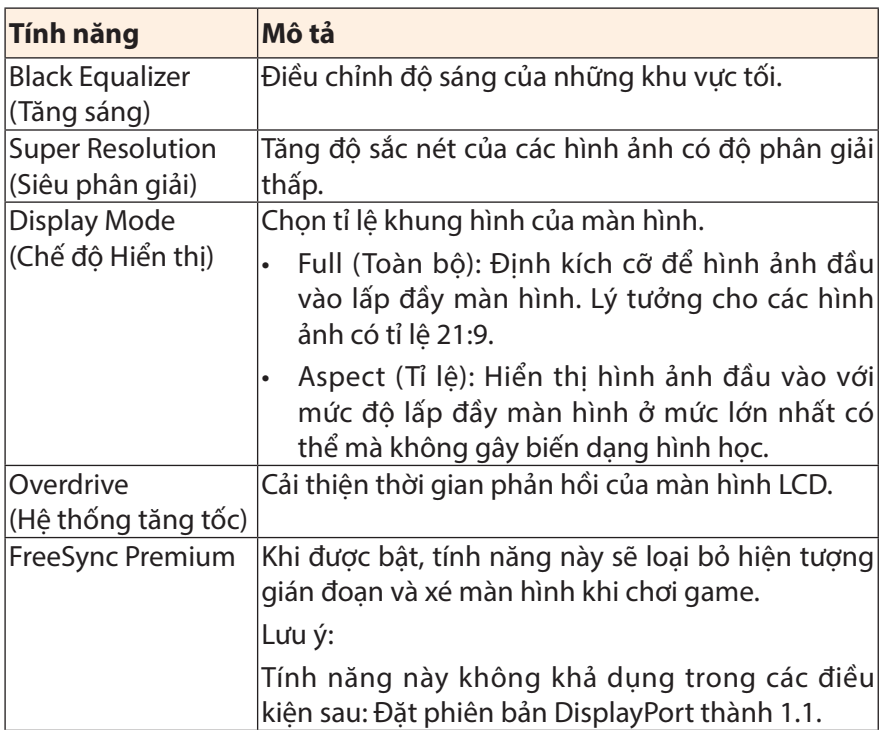

# **Picture (Ảnh)**

Định cấu hình các thiết lập liên quan đến hình ảnh.

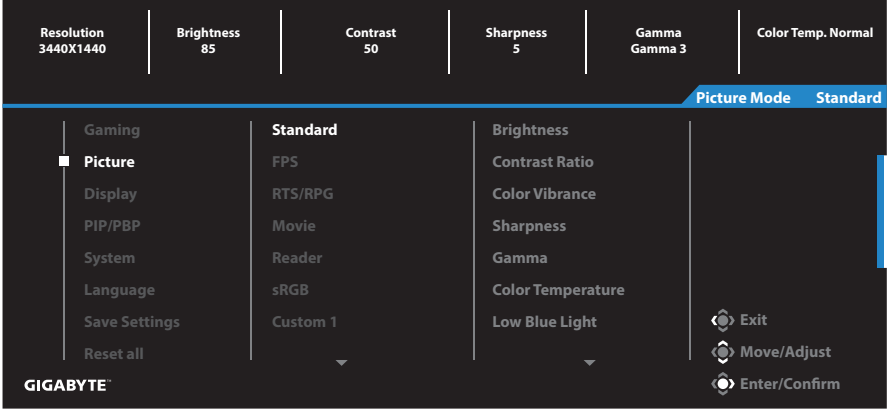

Chọn một trong các chế độ hình ảnh thiết lập sẵn.

- Standard (Tiêu chuẩn): Để chỉnh sửa tài liêu hoặc duyệt trang web.
- FPS: Để chơi các trò chơi FPS (Bắn súng góc nhìn người thứ nhất).
- RTS/RPG: Để chơi các trò chơi RTS (Chiến thuật thời gian thực) hoặc RPG (Trò chơi nhập vai).
- Movie (Phim): Để xem phim.
- Reader (Bộ đọc): Để xem tài liệu.
- sRGB: Để xem ảnh và đồ họa trên máy tính.
- Custom 1 (Tùy chỉnh 1): Thiết lập chế độ ảnh tùy chỉnh.
- Custom 2 (Tùy chỉnh 2): Thiết lập chế độ ảnh tùy chỉnh.
- Custom 3 (Tùy chỉnh 3): Thiết lập chế độ ảnh tùy chỉnh.

Sau đó, bạn có thể định cấu hình cho các thiết lập hình ảnh sau đây.

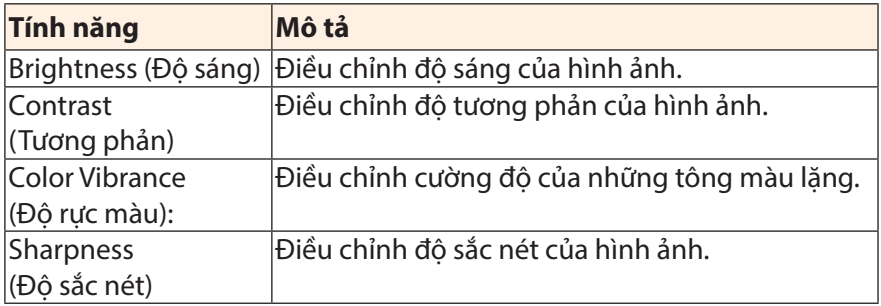

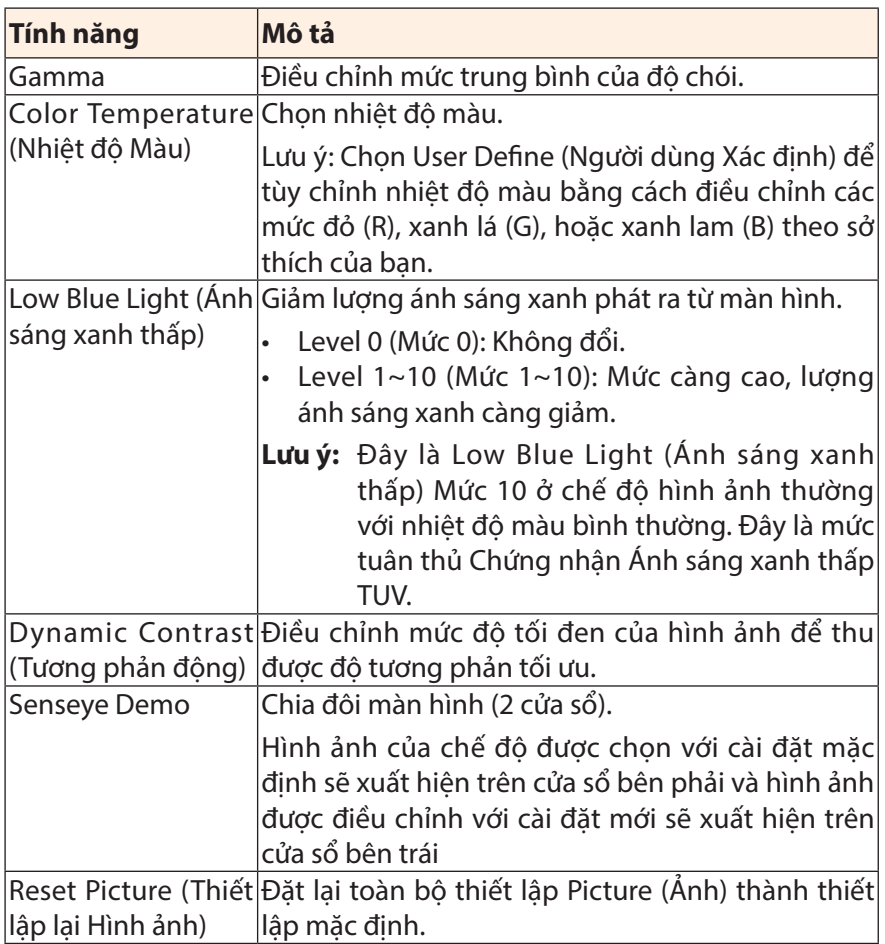

# **Display (Hiển thị)**

Định cấu hình các thiết lập liên quan đến màn hình hiển thị.

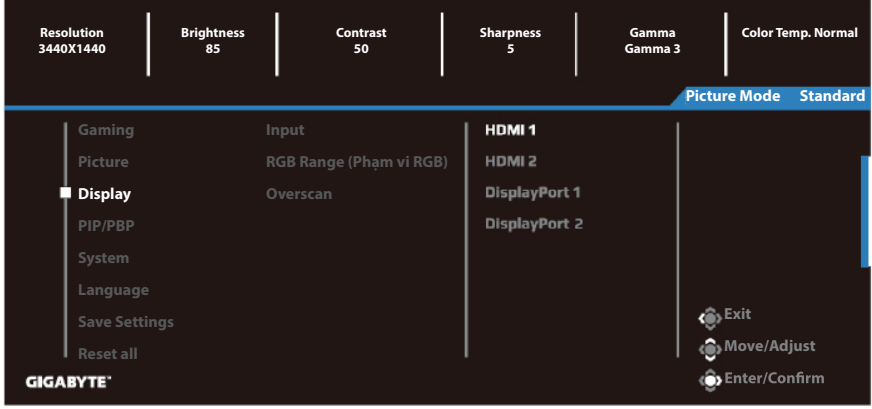

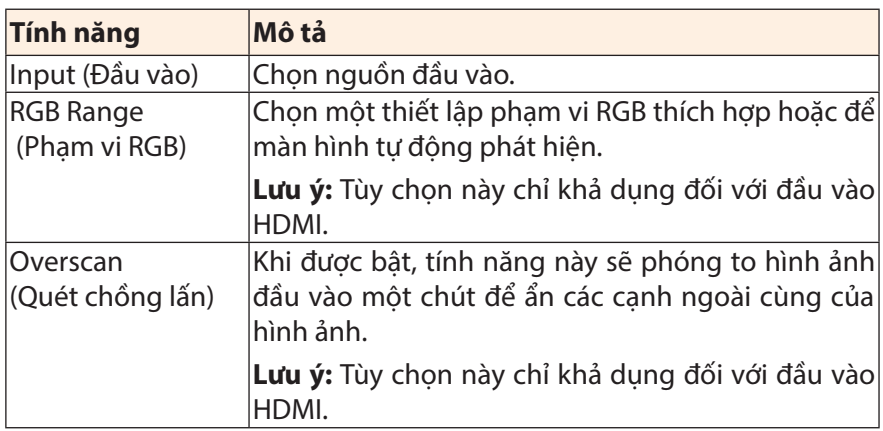

## **PIP/PBP**

Định cấu hình các cài đặt liên quan đến nhiều hình ảnh.

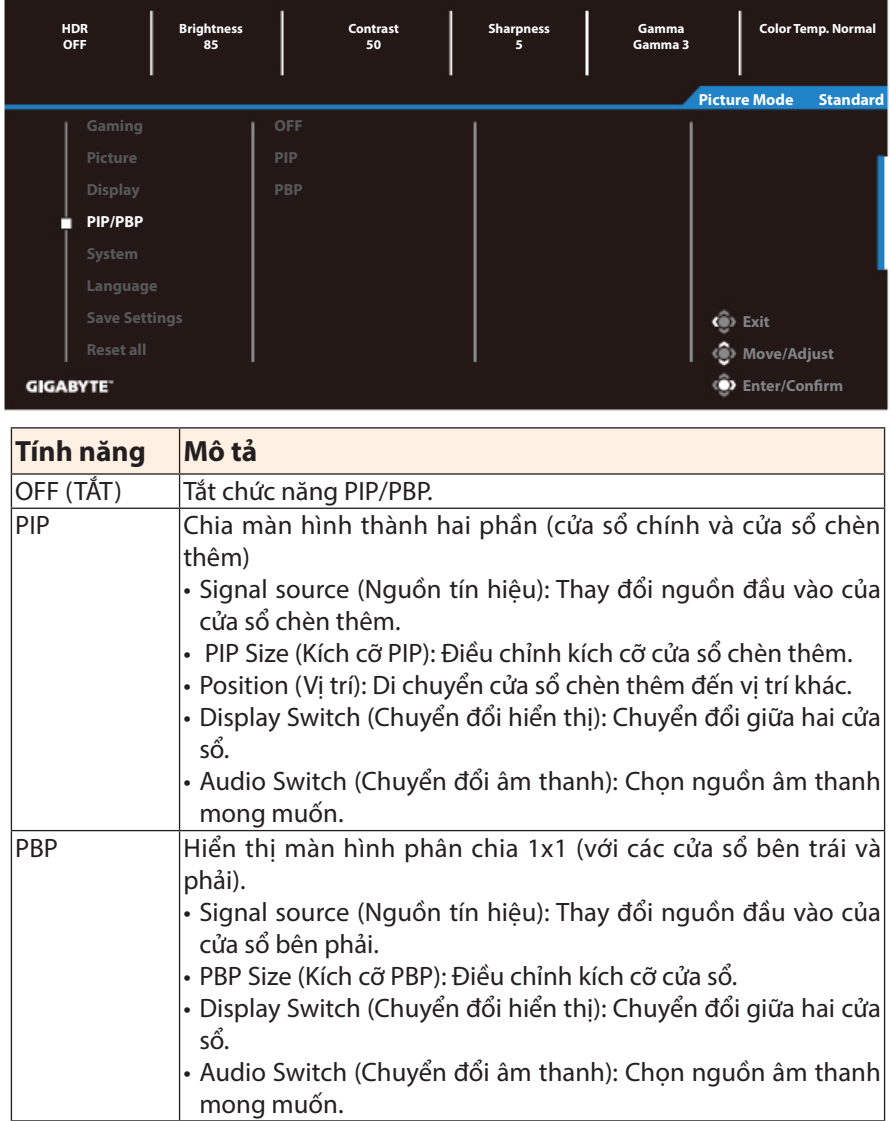

**Lưu ý:** PIP/PBP không tương thích với các chức năng HDR và FreeSync.

# **System (Hệ thống)**

Định cấu hình các thiết lập liên quan đến hệ thống.

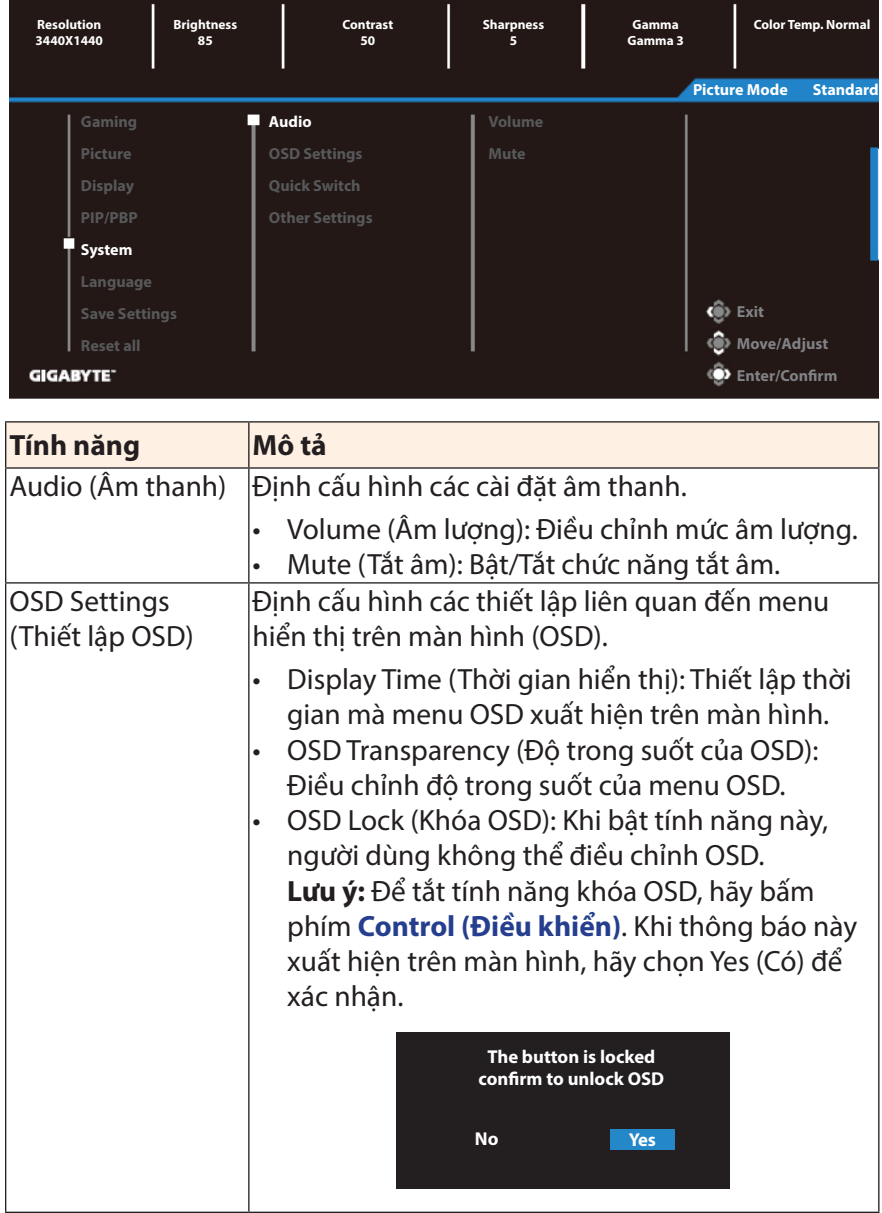

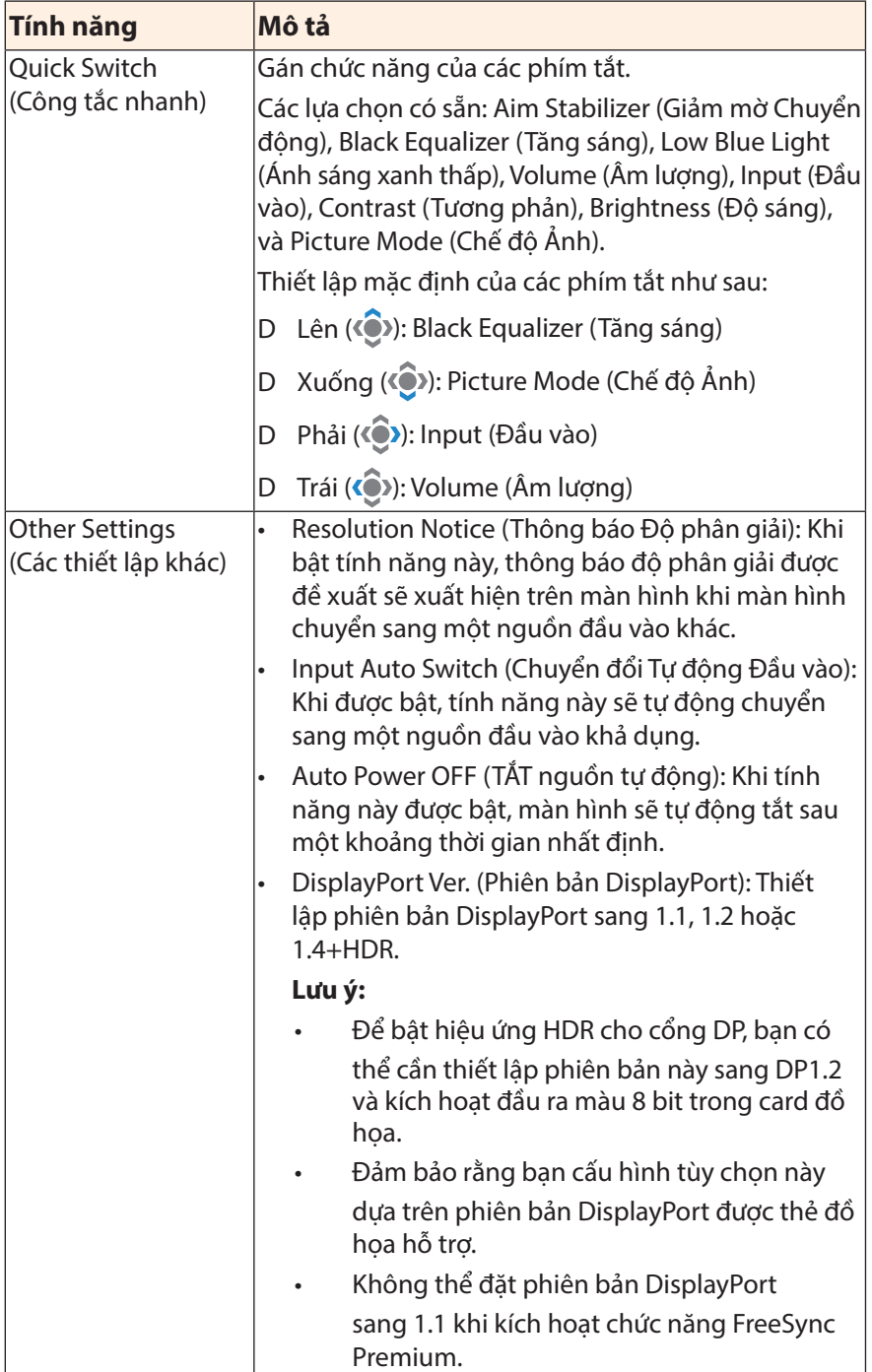

## **Language (Ngôn ngữ)**

(Ngôn ngữ)

Cài đặt liên quan đến ngôn ngữ

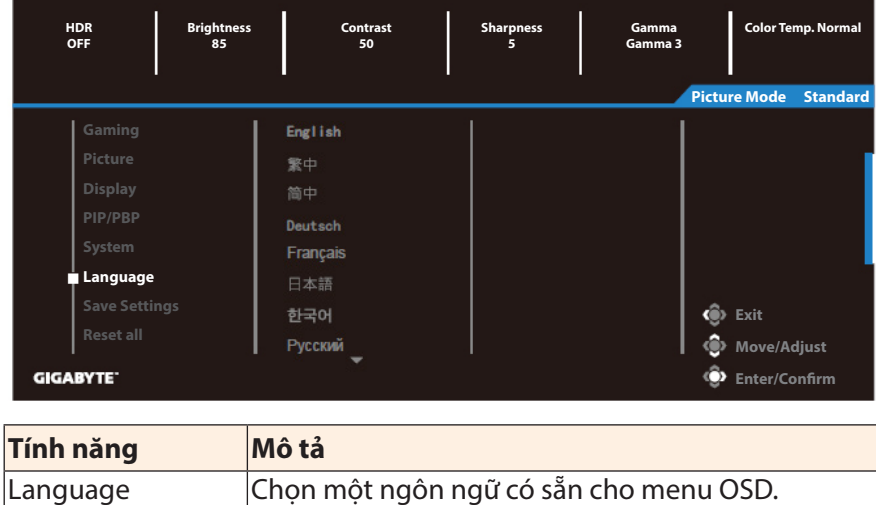

## **Save Settings (Lưu các thiết lập)**

Thiết lập các cấu hình OSD được cá nhân hóa cho Setting1 (Thiết lập 1), Setting2 (Thiết lập 2), hoặc Setting3 (Thiết lập 3).

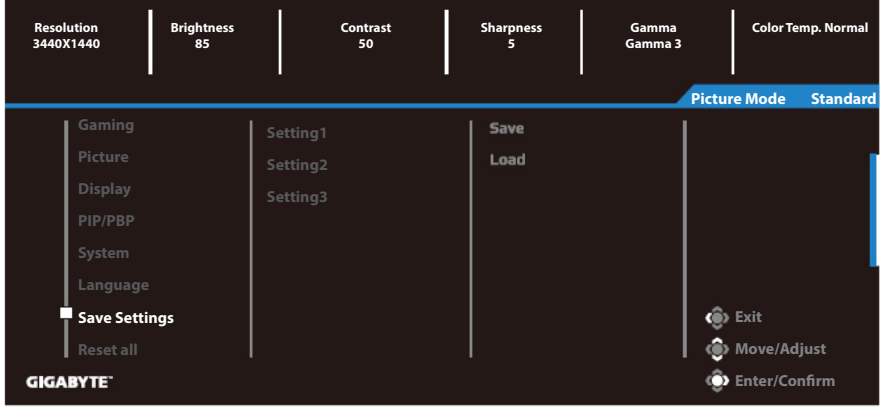

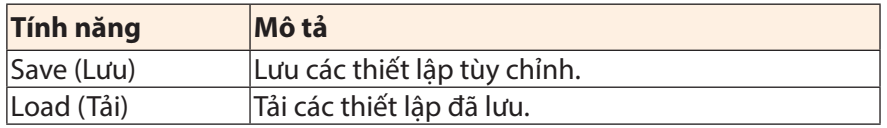

# **Tái thiết lập Toàn bộ**

Khôi phục màn hình về thiết lập mặc định của nhà sản xuất.

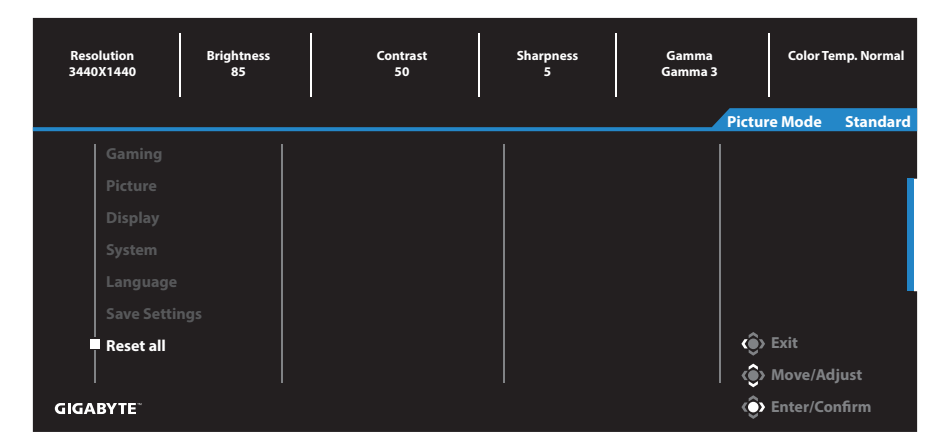

# **PHỤ LỤC**

# **Thông số kỹ thuật**

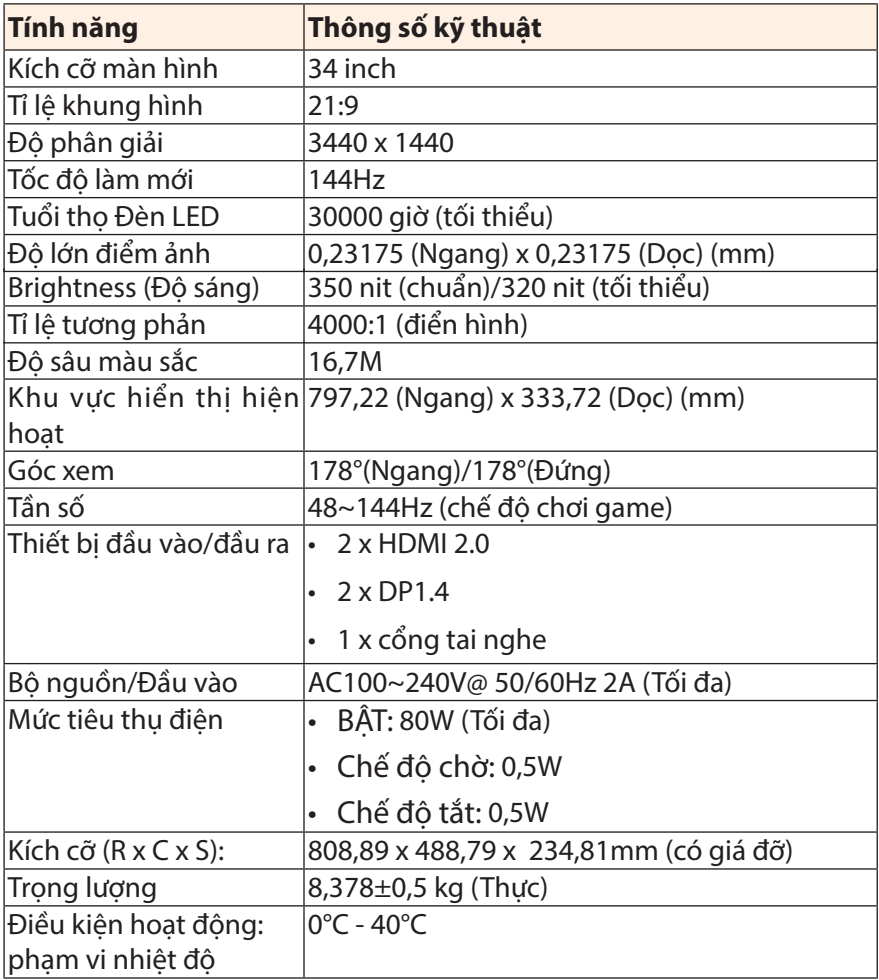

**Lưu ý:** Các thông số trên có thể thay đổi mà không cần thông báo trước.

# **Danh sách Định thời được Hỗ trợ**

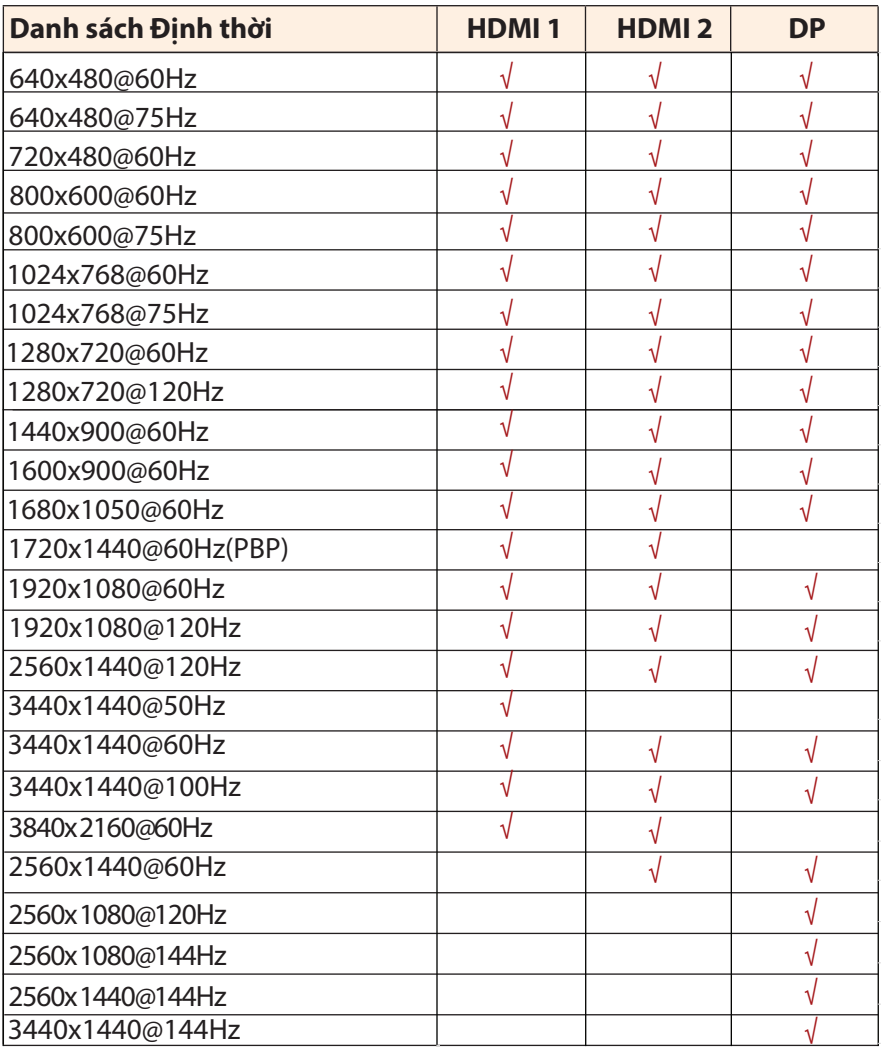

# **Xử lý Sự cố**

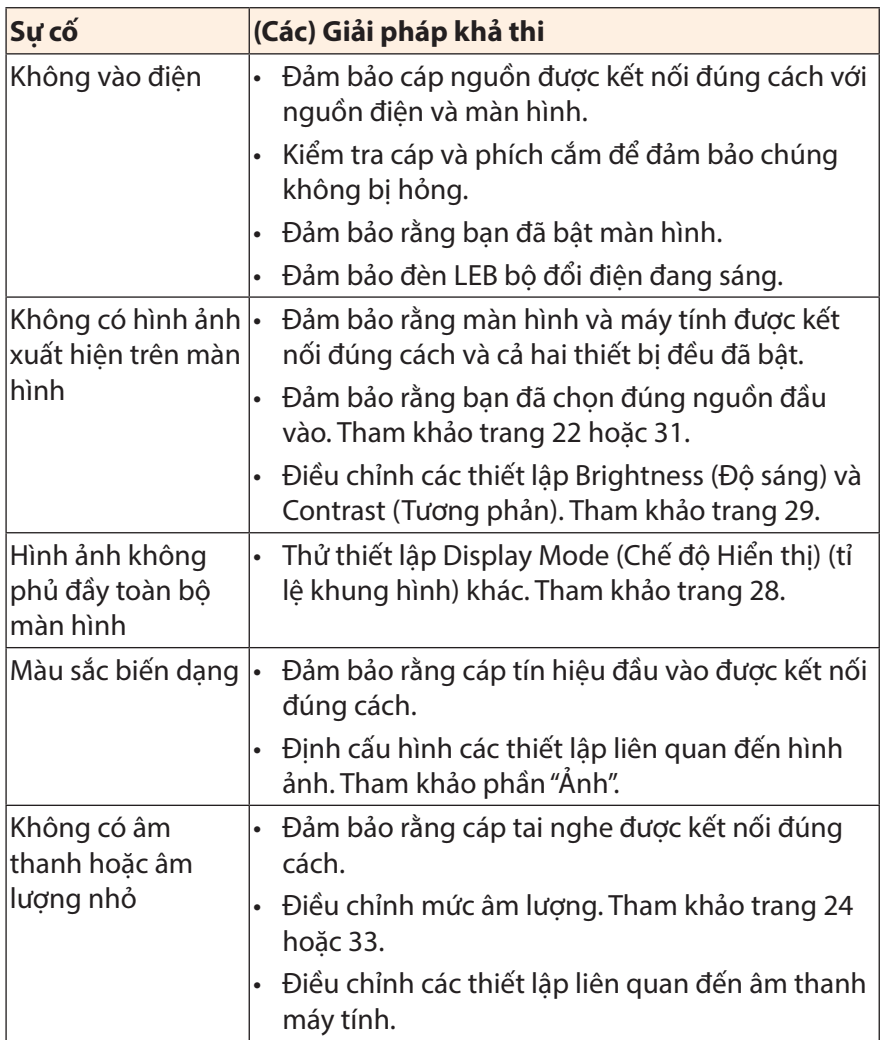

**Lưu ý:** Nếu các sự cố trên vẫn tiếp diễn, vui lòng liên hệ với dịch vụ chăm sóc khách hàng của chúng tôi để được hỗ trợ thêm.

## **Chăm sóc Cơ bản**

Khi màn hình bị bẩn, hãy làm như sau để vệ sinh màn hình:

- Lau màn hình bằng miếng vải mềm, không có bụi xơ để lau sạch bụi bẩn bám trên màn hình.
- Xịt hoặc bôi dung dịch tẩy rửa lên một miếng vải mềm. Sau đó dùng miếng vải ẩm để nhẹ nhàng lau màn hình.

#### **Lưu ý:**

- Đảm bảo rằng miếng vải ẩm chứ không ướt.
- Khi lau, tránh tạo áp lực quá lớn lên màn hình.
- Chất tẩy rửa có chứa axit hoặc có tính ăn mòn có thể làm hỏng màn hình.

# **Thông tin Dịch vụ GIGABYTE**

Để biết thêm thông tin, vui lòng truy cập trang web chính thức của GIGABYTE: https://www.gigabyte.com/